#### **I-7565-DNM FAQ**

| Q1: How to connect the CAN bus of the I-7565-DNM with the slave device which need DC    |   |
|-----------------------------------------------------------------------------------------|---|
| power in the CAN bus? (2013/10/12, Johney)                                              | 2 |
| Q2: How to develop the x64 software with the I-7565-DNM? (2013/10/15, Johney)           | 3 |
| Q3: How to connect the M12 connector with the I-7565-DNM? (2013/11/02, Johney)          | 4 |
| Q4: How to connect the DeviceNet slave which has 2-byte instance ID with the I-7565-DNM | ? |
| (2013/11/05, Johney)                                                                    | 5 |
| Q5: What is the meaning of the Explicit_EPR in the AddDevice() function? (2013/11/07,   |   |
| Johney)                                                                                 | 6 |

# Q1: How to connect the CAN bus of the I-7565-DNM with the slave device which need DC power in the CAN bus? (2013/10/12, Johney)

Ans:

Here shows the instruction of the wire connection.

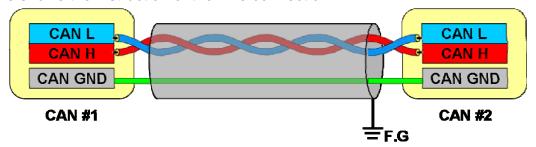

CAN bus wire connection without DC power

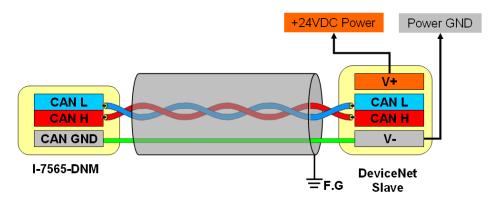

CAN bus wire connection with 24VDC power

(2013/10/12, Johney)

### Q2: How to develop the x64 software with the I-7565-DNM? (2013/10/15, Johney)

Ans:

The users need the following steps.

- (1) Install the VS2008 VC++ and x64 Compiler tool
- (2) Install the VS2008 and Windows Software Development Kit

  The Visual C++ Express version does not support the x64 tool. The users need extra x64 tool. The user can download the Windows Software Development Kit (SDK) for free from the Microsoft website.
- (3) The user can use the DumpBin /Headers tool to see if the DLL supports x86 or x64 platform.

(2013/10/15, Johney)

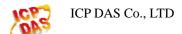

## Q3: How to connect the M12 connector with the I-7565-DNM? (2013/11/02, Johney)

Ans:

We have provided the M12 connector on the website. Here shows the information.

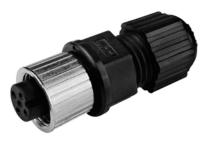

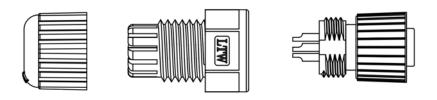

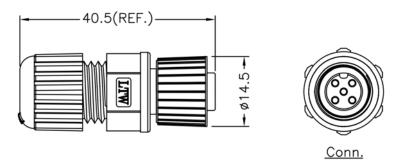

(2013/11/02, Johney)

#### Q4: How to connect the DeviceNet slave which has 2-byte instance ID with the I-7565-DNM? (2013/11/05, Johney)

#### Ans:

We have provided the new firmware to support the 2-byte instance ID. Please update the firmware to v1.5 or newer. We have verified the firmware works fine by the AB inverter.

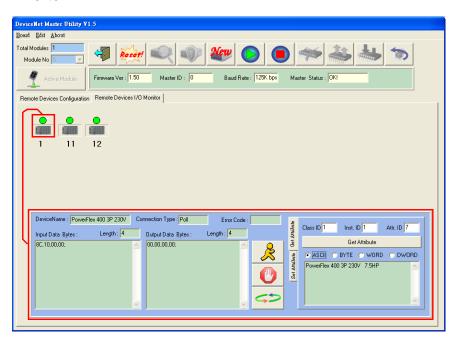

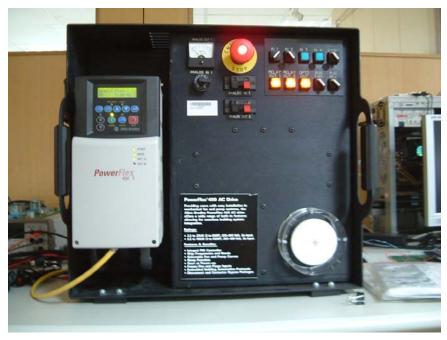

(2013/11/05, Johney)

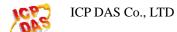

### Q5: What is the meaning of the Explicit\_EPR in the AddDevice() function? (2013/11/07, Johney)

#### Ans:

It is the "Expected Packet Rate". This means that the timeout value when the slave device does not response. There are various slave devices which have different performance. We suggest that the user set the value of 2500 which is the default value of the DeviceNet spec.

(2013/11/07, Johney)

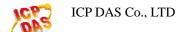